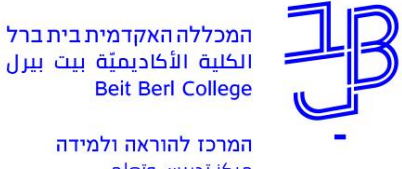

مركز تدريس وتعلم The Teaching & Learning Center

## **הנחיות לפתיחת חשבון חינמי ב- Padlet**

## .1 בשורת החיפוש ב-google נקליד פדלט.

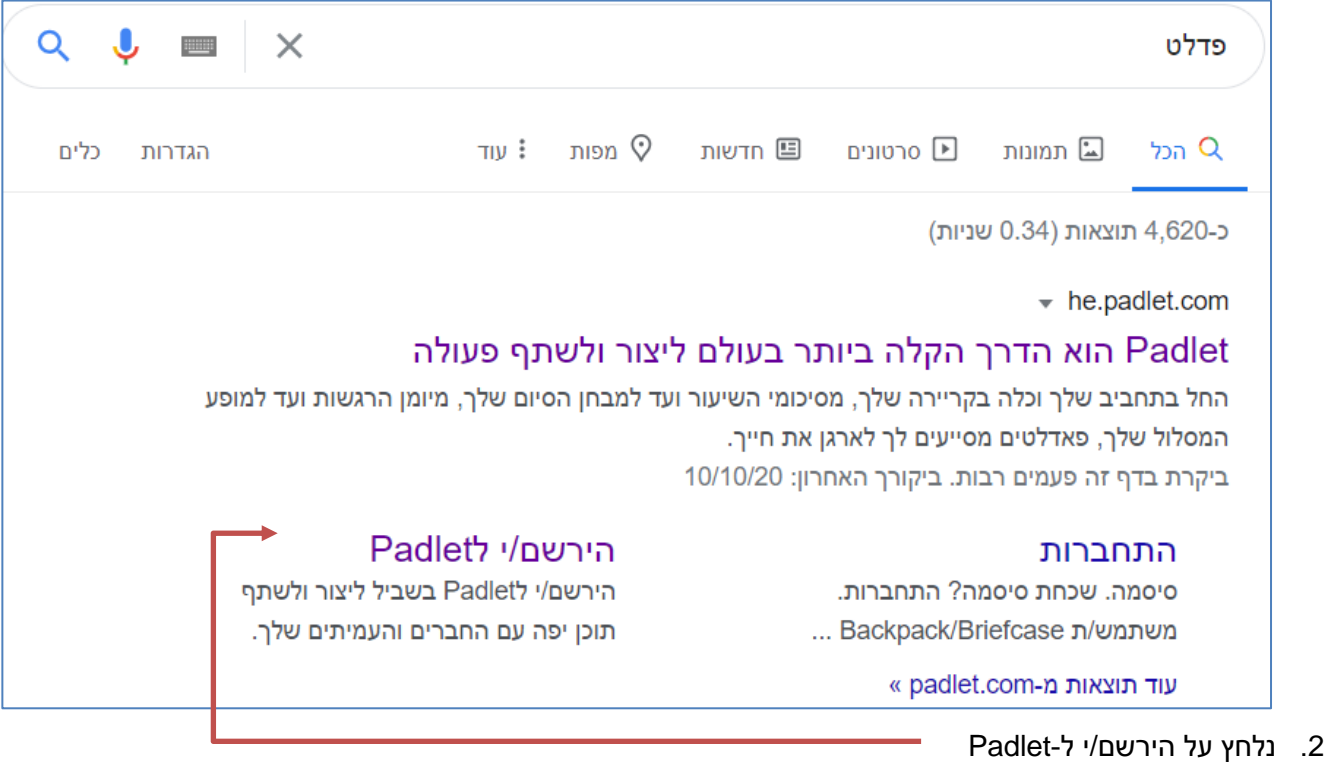

.3 נלחץ על up sign

֎

## Log in to Padlet

Don't have a Padlet account? Sign up

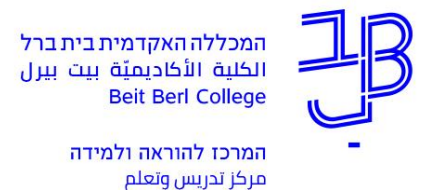

The Teaching & Learning Center

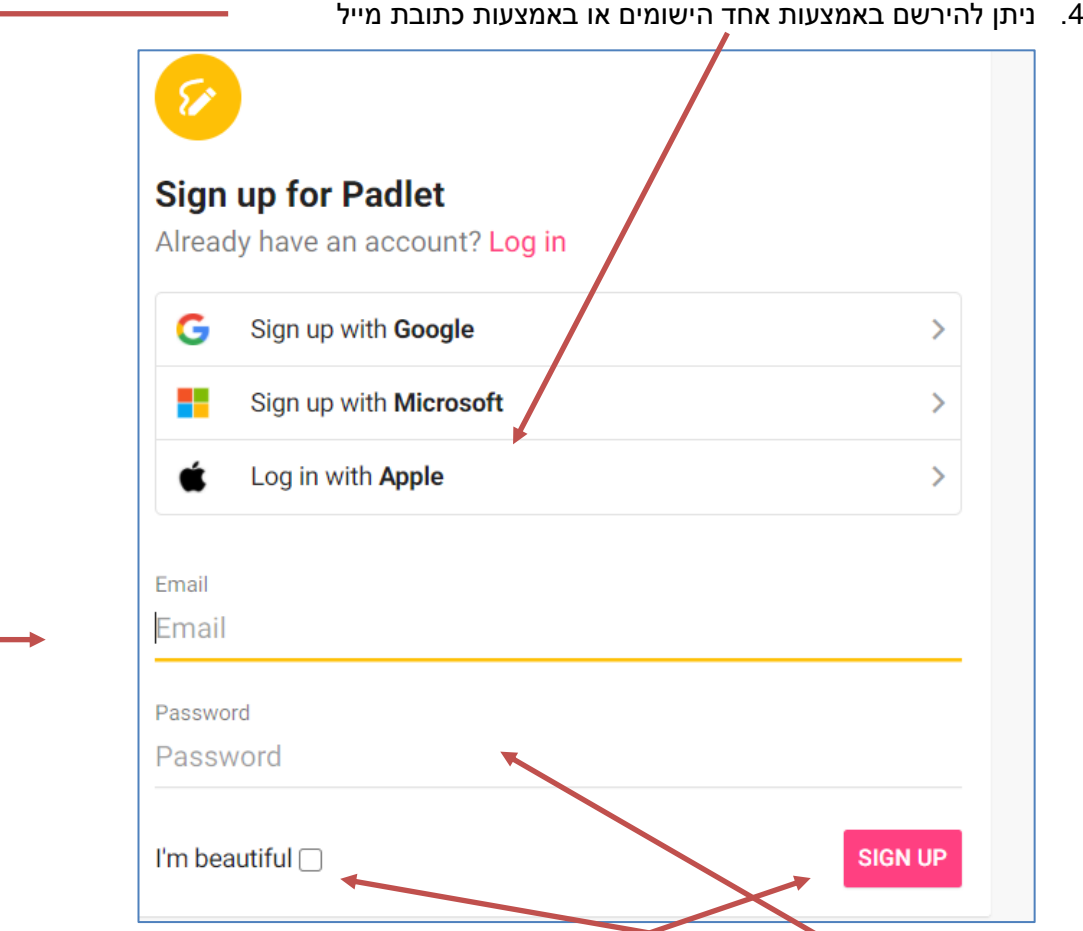

- .5 נגדיר סיסמה, נסמן את התיבה ונלחץ על UP SIGN.
- .6 לאחר הרישום נבצע כניסה באמצעות לחיצה על התחברות.

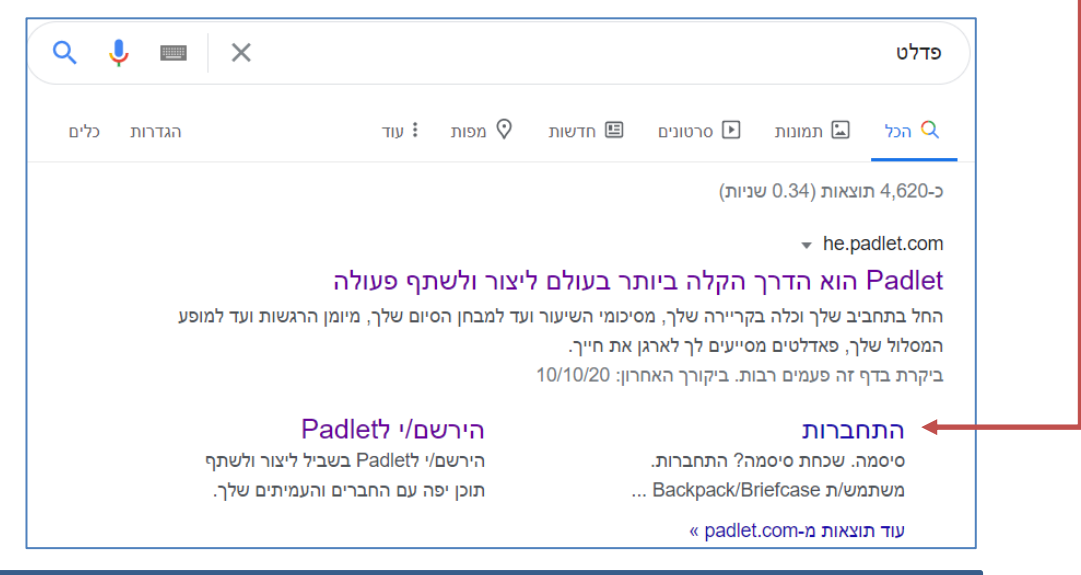

**זקוקים לעזרה? בכל שאלה, תהייה והתלבטות אנחנו כאן, צוות תחום התקשוב במרכז להוראה ולמידה** [T.L.Center@beitberl.ac.il](mailto:T.L.Center@beitberl.ac.il) :ל"דוא

2